# SAULT COLLEGE OF APPLIED ARTS & TECHNOLOGY SAULT STE. MARIE, ONTARIO

# COURSE OUTLINE

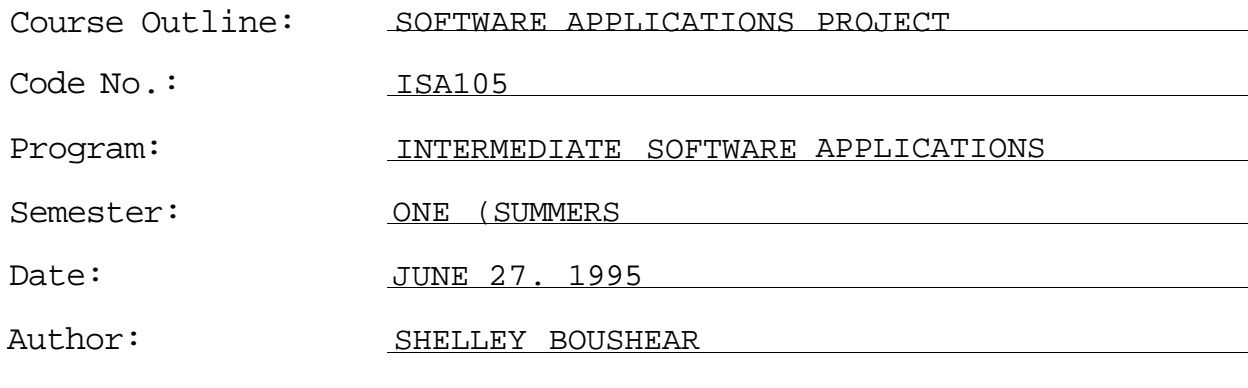

Previous Outline Dated:

**W** Caised

APPROVED:

Dean

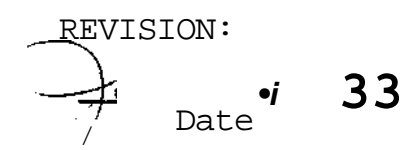

SOFTWARE APPLICATIONS PROJECT COURSE NAME

ISA105 COURSE CODE

PREREQUISITE*(*SI: NONE

TOTAL CREDIT HOURS: 40 HOURS

# I. PHILOSOPHY/GOALS

This course is designed to have the student create a paper which encompasses all the software learned during the program.

This course is intended to be covered at a pace that is<br>suited to and controlled by the individual learner. The suited to and controlled by the individual learner. amount of time needed to complete the identified learning outcomes will vary.

# II. STUDENT PERFORMANCE OBJECTIVES *(*OUTCOMES^

Upon completion of the course, participants will be able to use the following features of:

- A. WordPerfect 5.1
- O Use Spell Check.
- O Use Full Justification.
- O Set up appropriate Page Numbering.
- O Create and use a Header and/or Footer.

O Generate a Table of Contents. Choose a minimum of five of the following functions to include in the Applications Project:

- o o o  $\Omega$ o  $\overline{Q}$  $\delta$ o  $\overline{8}$ o  $\overline{0}$ 0 Tabs Centre Page Copy Text Standardize Text Search and Replace Character Formatting/Fonts Line Numbering Line Draw Insert Date Create an Index Sort Equations
- $\Omega$ Creating a List
- $\Omega$ Labels
- o Tables
- o Paragraph Numbering
- o Outline Numbering
- o Newspaper Columns
- o Parallel Columns
- o Graphics
- 0 Boxes
- o Table or Text Box
- o Horizontal/Vertical Lines
- o Footnotes and/or Endnotes
- o Macros
- o Merge

# SOFTWARE APPLICATIONS PROJECT -3- CHARGE 15A105

COURSE NAME COURSE CODE

- B. Ouattro Pro
- O Use labels, values, and formulas
- O Change column widths
- O Copy data and formulas
- O Use @SUM function
- O Use formats for numbers, currency, and percentages
- O Display the current date using the §TODAY function
- O Plan and construct graphs

Choose a minimum of five of the following functions to include in the Applications Project:

- O Change row heights
- O Use SpeedFill
- O Combine data from more than one spreadsheet
- O Create groups of spreadsheets
- O Change the font typeface, style, and point size
- O Align cell contents
- O Centre text across columns
- O Add colour and line segments for emphasis
- O Print in portrait and landscape orientation
- O Centre printouts on the page
- O Calculate the average of a block of cells using the @AVG function
- O Calculate monthly loan payments using the §PAYMT function
- O Test certain conditions using the §IF function
- O Control displayed rounding errors using the §ROUND function
- O Create a line graph and a bar graph
- O Move a graph and change its size
- O Create, edit, and format graph elements and graph text
- O Add colour to a graph
- O Create a Quattro Pro database
- O Sort data in a database
- O Create and use block names
- O Query a database to find data
- C. Harvard Graphics
- O Choose a Presentation Style
- O Save a Presentation
- 0 Grente achart e chart  $\Theta$
- O Use a free-form chart to create a title page Make a bullet chart slide o

Choose a minimum of three of the following functions to include in the Applications Project:

- O Add a table chart
- O Use a bar chart
- O Create a line chart slide
- O Create an area chart slide
- O Create a high/low/close chart slide
- O Create a scatter chart slide
- O Create an organizational chart slide
- O Use multiple charts
- O Draw on a slide
- O Change Contents of a Chart
- O Import a symbol
- O Use the Gallery to create slides
- III. TOPICS TO BE COVERED
	- 1. Using WordPerfect to prepare a paper.
	- 2. Using Quattro Pro to add statistics/accounting data to a paper.
	- 3. Using Harvard Graphics to enhance a paper using charts and graphics as well as to prepare a title page.
	- 4. Using Windows to integrate the software when preparing a paper.
- IV. LEARNING ACTIVITIES/REQUIRED RESOURCES
- 1. Using WordPerfect 5.1 to Prepare a Paper

Learning Activities:

Complete the text A Mastery Approach to WordPerfect Version 5.1 by Nina Hewitt Rutkowsky.

Resources:

text Chapters 1-31.

# 2. Using Accounting Theory to Prepare Statistical/Accounting Portions of a Paper

# Learning Activities:

Complete the text Century 21 Accounting by Ray Schafer, Aurelio Delbello, and Miles Mumford.

Resources:

text Chapters 1-10, 13-16.

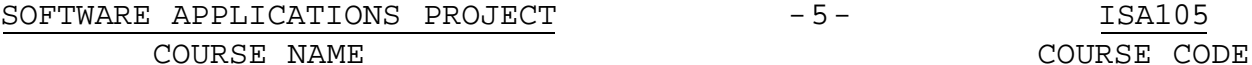

3. Using Ouattro Pro to Prepare Statistical/Accounting Portions of a Paper

Learning Activities:

Complete the text Ouattro Pro 5.0 for Windows by David Auer, June Jamirch Parsons, and Dan Oja.

Resources:

text Chapters 1-6.

#### 4. Using Windows to Integrate Information for a Paper

Learning Activities:

Complete the text Windows for Business Series. A Guide to Microsoft Windows 3.1 by June Jamrich Parsons.

Resources:

text Chapters 1-9.

5. Using Harvard Graphics to Enhance Graphics, Charts, and Prepare a Title Page for a Paper

Learning Activities:

Complete the text 10 Minute Guide to Harvard Graphics for Windows by Lisa A. Bucki.

Resources:

 $\sim$ 

text Chapters 1-24.

V. REQUIRED STUDENT RESOURCES

1—3 1/2" disk

#### VI. METHOD OF EVALUATION

#### Final Grade Reporting:

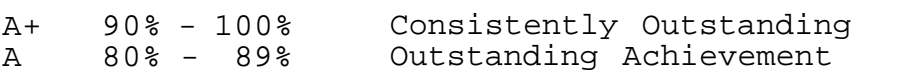

- Consistently Above Average B 70% - 79%
- Satisfactory  $\mathcal{C}$ 60% - 69%
- Repeat objectives of this course have not been achieved and the course must be repeated. R Below 60%

# SOFTWARE APPLICATIONS PROJECT -6- 1SA105

COURSE NAME COURSE CODE

# Evaluation:

For the successful completion of the course, the following must be completed:

8-10 page paper double spaced plus a title page and a table of contents containing all of the above guidelines 100%

Warning: Academic dishonesty will result in a grade of zero (0) on the assignment for all parties.

#### VI. SPECIAL NOTES

Students with special needs (e.g. physical limitations, visual impairments, hearing impairments, learning disabilities) are encouraged to discuss required accommodations confidentially with the teacher.

Your teacher reserves the right to modify the course as she deems necessary to meet the needs of students.